# **FLUANCE.**

Audio Device Compatibility Guide AB40

# Audio Output Guide

The AB40 does not support Dolby Digital Audio. If you are experiencing Optical Input issues you may need to change the audio output settings on your source device.

These instructions will help you disable Dolby Digital on common devices. The AB40 supports PCM audio but different devices refer to this format differently. For instructions on a specific device please consult the device's user manual.

*Note: The audio output format may need to changed on the TV and also on the source device.*

# Devices

- TV/Cable Box/Satellite Box
- Apple TV
- Playstation 4
- Xbox One

# TV/Cable Box/Satellite Box

Locate Audio Output Settings and ensure Dolby Digital is turned off. This setting is sometimes referred to as PCM.

Some TVs also require that audio output be enabled. This setting may be referred to as External Speakers. Ensure this is selected as your speaker/audio output.

# Apple TV

Go to Settings and Select Audio and Video

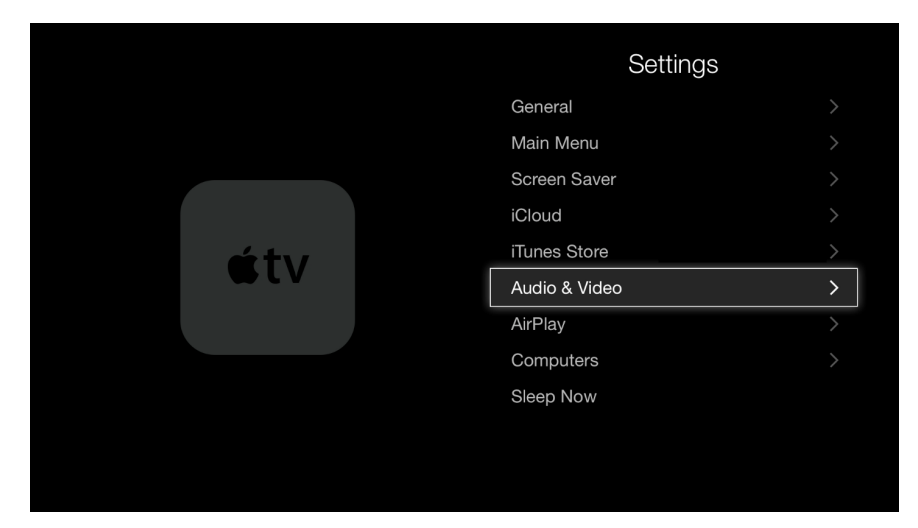

#### Set Dolby Digital to Off

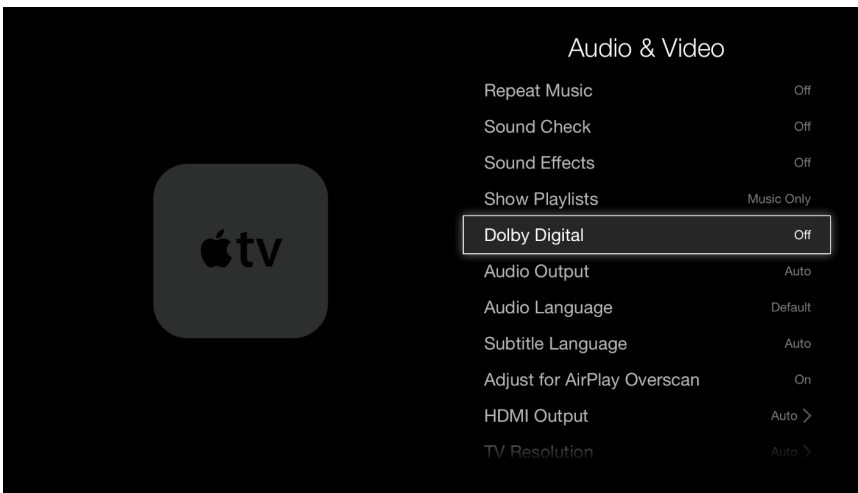

# PlayStation 4

#### Go to Settings

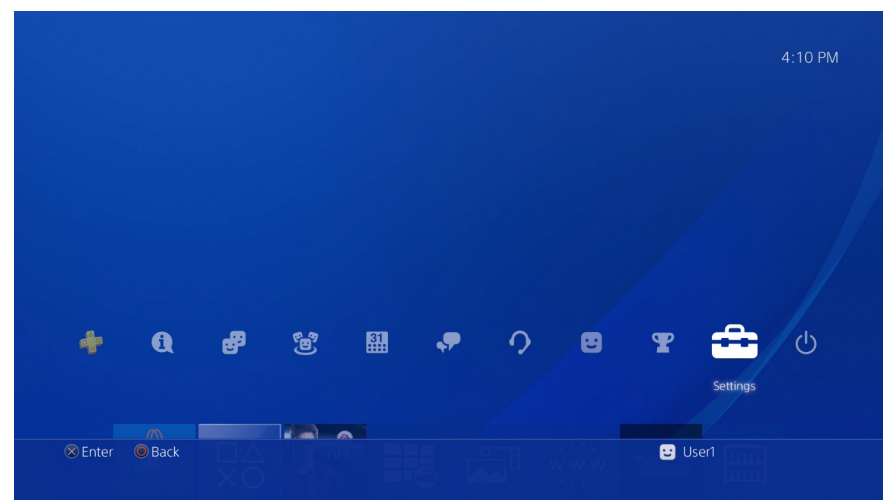

## Select Sound and Screen

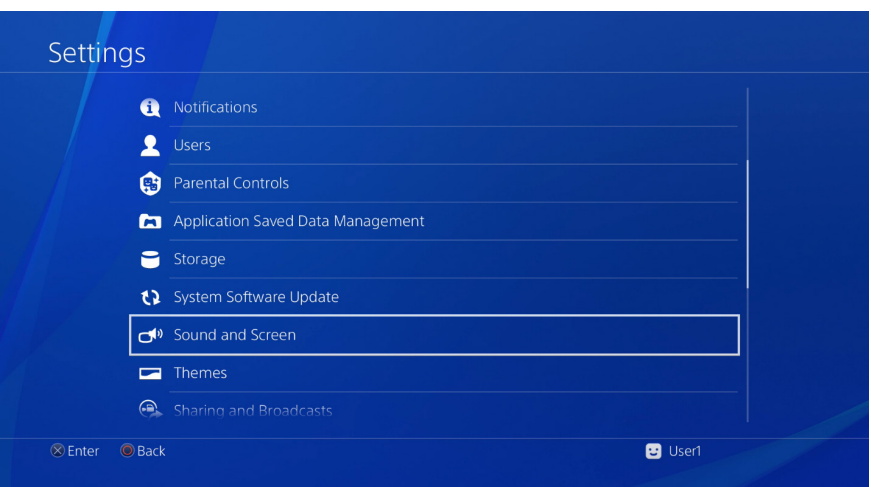

## Select Audio Output Settings

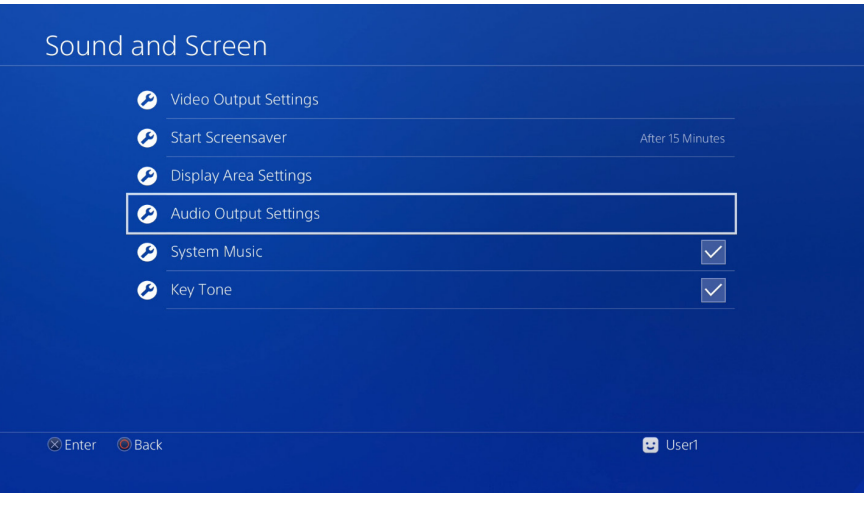

## Select Audio Format (Priority)

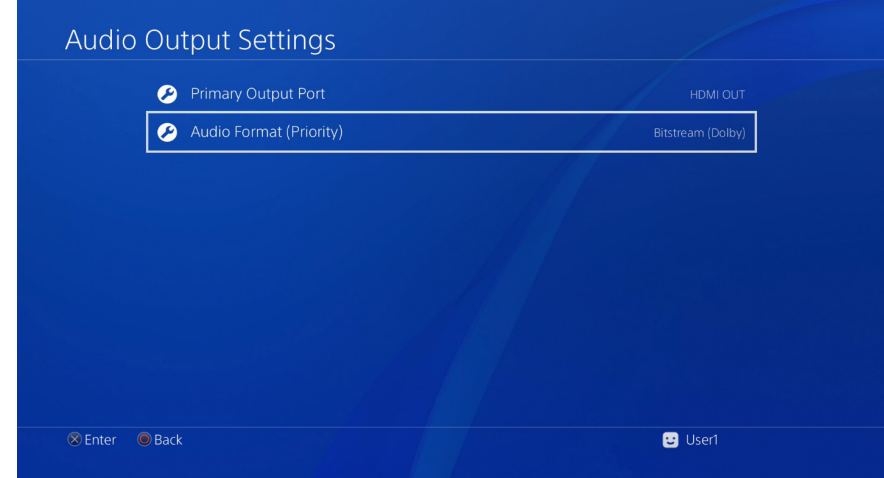

## Select Linear PCM

![](_page_4_Figure_3.jpeg)

# Xbox One

## Go to Settings

![](_page_5_Picture_2.jpeg)

#### Select Display & sound

![](_page_5_Picture_44.jpeg)

## Select HDMI audio or Optical audio

![](_page_5_Picture_45.jpeg)

## Ensure set to Stereo uncompressed

![](_page_6_Picture_4.jpeg)